# PPM, aula Teórica-Prática Portal cor do oceano Versão 1

10 de Novembro de 2022 Vanda Brotas

- Objetivos/Objectives:
- Utilização do portal.
- Learn how to use the portal, which is very useful to know about phytoplankton spatial and temporal distribution https://www.oceancolour.org/portal/
- Training on how to use this portal
- Learn a tool useful for your future
- Perceber a variabilidade espacial da Clorofila
- Perceber a variabilidade temporal a nível sazonal e inter-anual
- Caracterizar padrões temporais em zonas com upwelling e zonas of
- Ficar com uma ferramenta que podem usar mais tarde

#### Projeto Ocean Colour Climate Change Initiative: https://climate.esa.int/en/projects/ocean-colour/

#### Q United space in Europe **c**esa  $\equiv$ This project focuses on the Ocean Colour ECV encompassing waterleaving radiance in the visible domain, derived chlorophyll and inherent optical properties and utilises data archives from Copernicus, ESA, NASA and NOAA. **ABOUT NEWS DATA KEY DOCUMENTS TEAM PUBLICATIONS CONTACTS**

#### **About Project**

The Ocean Colour Climate Change Initiative project aims to:

- . Develop and validate algorithms to meet the Ocean Colour GCOS ECV requirements for consistent, stable, error-characterised global satellite data products from multi-sensor data archives.
- . Produce and validate, within an R&D context, the most complete and consistent possible time series of multi-sensor global satellite data products for climate research and modelling.
- Optimise the impact of MERIS data on climate data records
- Generate complete specifications for an operational production system.
- . Strengthen inter-disciplinary cooperation between international Earth observation, climate research and modelling communities, in pursuit of scientific excellence.

Learn more about the Ocean Colour project

The Ocean Colour project is currently in its third phase which started in April 2019 and has recently released the v5.0 dataset (November 2020) to the international science community following internal quality control and analysis. This follows Phase 2 which ran from 2015-2018, and the original phase 1 project.

These are Plymouth Marine Laboratory (Science lead) (UK), Brockmann Consult (Germany), Helmholtz-Zentrum Geesthacht (Germany), Joint Research Centre (EU), HYGEOS (France), and Foundation of the Faculty of Sciences of the University of Lisbon (Portugal).

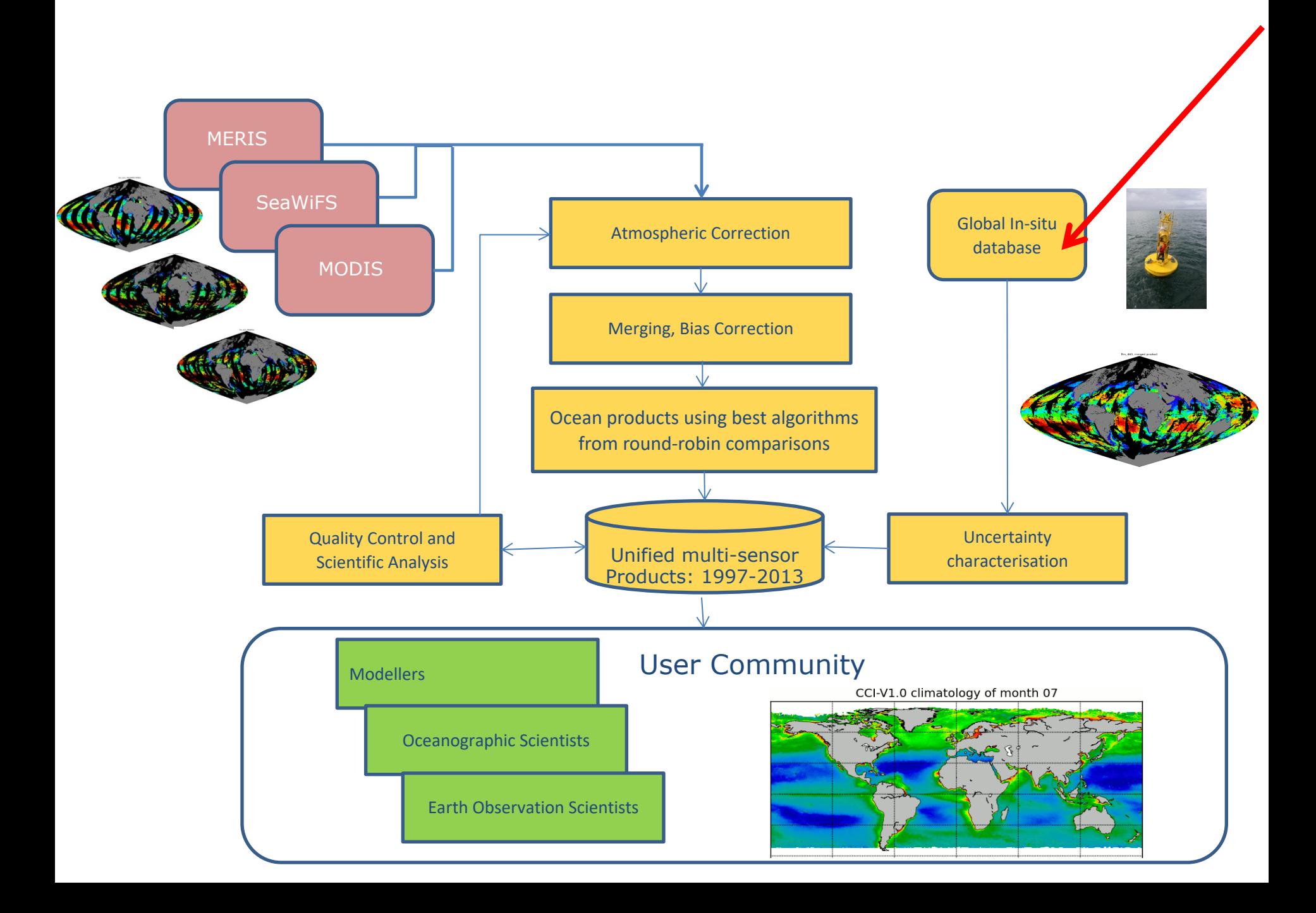

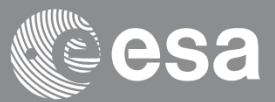

#### Identified as essential climate variable by GCOS (Global Climate Observing System)

- Amenable to remote sensing: global perspective
- Targets a key property of marine ecosystem
- The Green component of the Blue Planet (the only marine ECV that probes the "Living" part of the Living Planet)

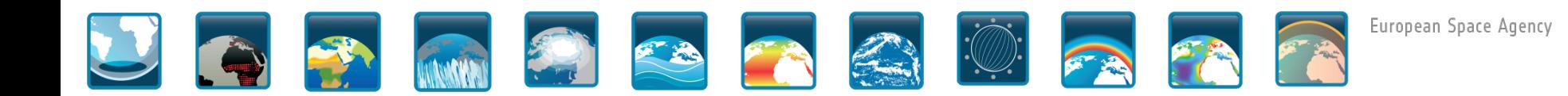

- Qual a relação entre Fitoplâncton, Clorofila e Deteção Remota de Cor do Oceano pelos satélites?
- Relembrando:
- A Clorofila a é o principal pigmento, mas não o único, que se encontra dentro das células de fitoplancton
- Fitoplancton: organismos microscópicos unicelulares, fotossintéticos.
- A concentração de Clorofila a é proporcional à biomassa das células de Fitoplâncton.
- É o índice de biomassa universalmente utilizado.
- Os sensores de cor dos satélites medem a concentração em Clorofila a, porque têm bandas no visível.

#### https://www.oceancolour.org

· Explicação sobre os Exercícios, com exemplos

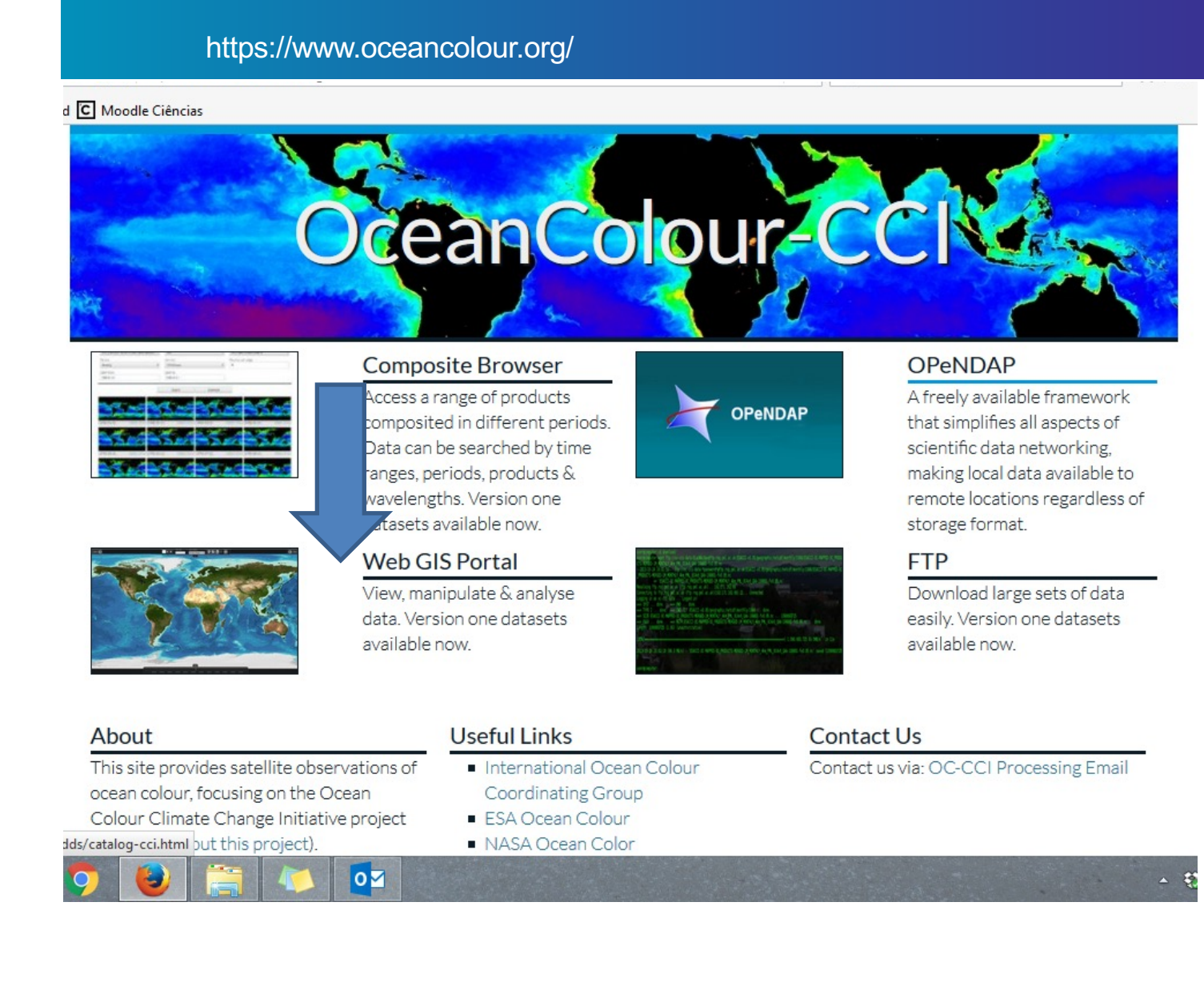

Exemplo de um imagem diária, para o dia 23-5-2020, para a versão Chl 5 km, daily . Notem que na maior parte das regiões, não há valores de Chla, por Não haver imagem nesse dia para essa região.

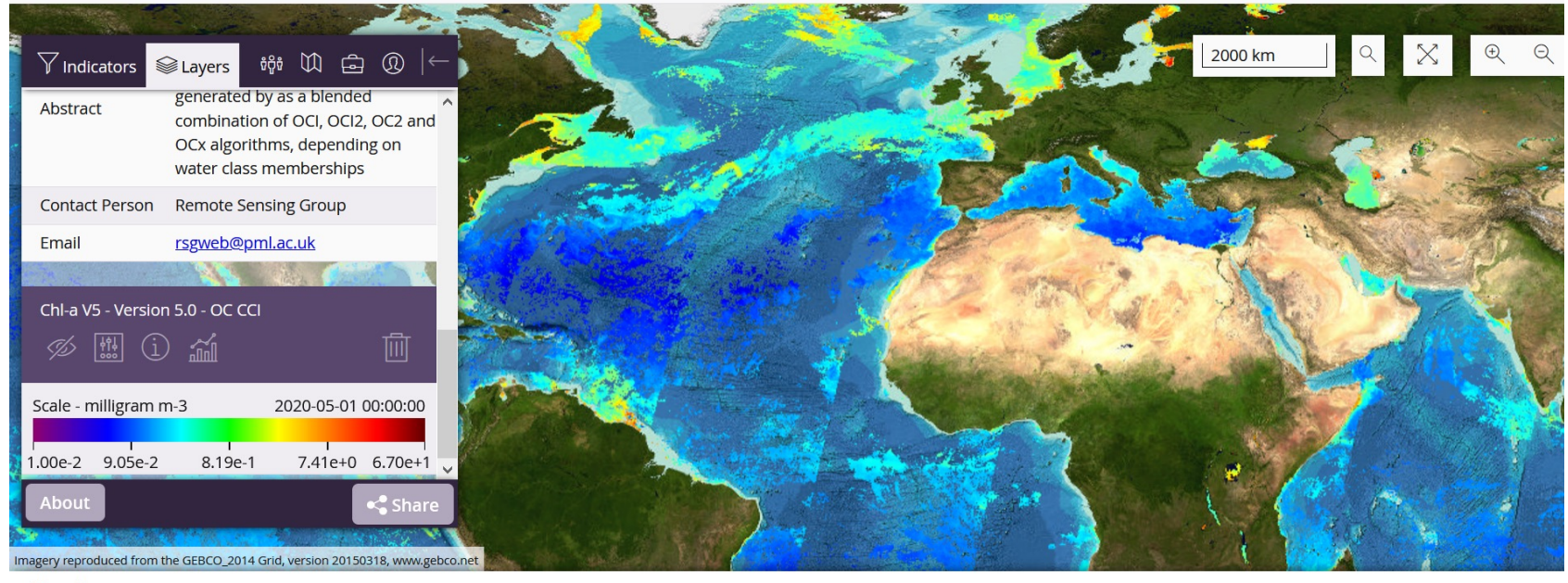

 $\ln 2010$ 

lan 2012

 $\ln 201$ 

 $\ln 2016$ 

Timeline - Click and drag to move, use your mouse scroll wheel to zoom, click to select a date or enter your required date in the date field on the right

 $\sin 2004$ 

lan 2008

 $\sin 2006$ 

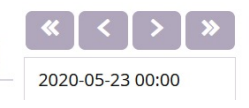

<u> 1989 - Personal Maria Andrew Maria Andrew Maria Andrew Maria Andrew Maria Andrew Maria Andrew Maria Andrew M</u>

 $\ln 2018$ 

 $\ln 2020$ 

IIIIIIIIIIIIII

 $lan$   $100s$ 

8

## Tutorial to use the OC-CCI web gis portal

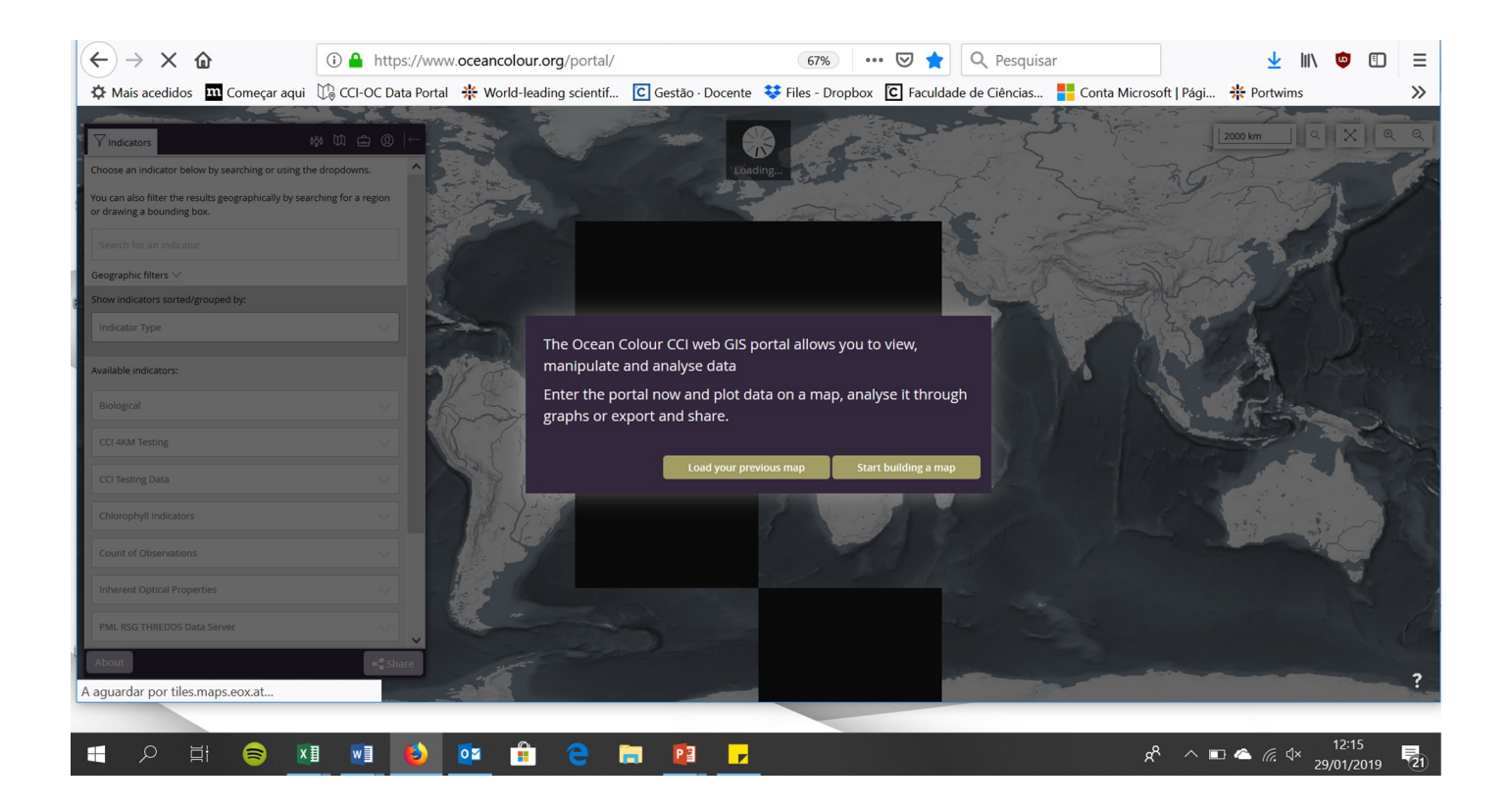

![](_page_9_Picture_0.jpeg)

![](_page_10_Picture_1.jpeg)

![](_page_11_Figure_0.jpeg)

#### Explicação sobre os Exercícios, com exemplos

A seguir, aparecem estas opções

Para fazer series temporais com período superior a 1 ano, Escolher Monthly

Têm de escolher uma versão. Escolham a ultima, **que agora é a v5!** Nota: as várias versões correspondem a várias fases do Projeto, em que se foram aperfeiçoando os algoritmos

#### Select a resolution:

Tem que ver com a resolução especial, ie, pixel de 1km, ou de 4km. Escolham 1º 4km (dado que com resolução 1 km, é muito mais lento)

![](_page_12_Picture_0.jpeg)

![](_page_13_Picture_0.jpeg)

} Clicar em 3 pontos diferentes do oceano, em condições contrastantes. Ver qual o valor de Clorofila a, ver exemplo no slide seguinte.

▶ Escolham uma zona oligotrófica, uma zona de upwelling, uma zona de latitude elevada.

## Click on a latitude/longitude to have the value for the product you want

![](_page_15_Picture_1.jpeg)

Fazer isto para 3 locais. Do the same for 3 different locations

### Preparação para o 2º Exercício. How to prepare Exercise 2.

- } Extrair uma série temporal de dados de Chla numa região do oceano à vossa escolha.
- } Escolham uma área pequena, para o ficheiro resultante não ser demasiado pesado
- } Escolham uma área apenas de oceano. Por ex: não escolham toda a região dos Açores incluindo as ilhas. O algoritmo iria interpretas as ilhas como "oceano".
- } Não escolham uma área de costa incluindo a terra, pelos mesmos motivos
- } Não escolham lagos ou estuários, dado que os algoritmos foram definidos para água do oceano e não águas doces ou estuarinas

#### Choose a region, draw a polygon

#### Cliquem no icon gráfico de barras. Escolham Draw poligon

![](_page_17_Picture_2.jpeg)

![](_page_18_Picture_0.jpeg)

Aparece o menu para: Select the interval Select which version (there are several versions. You should use the most recent one. Select the spatial resolution

![](_page_19_Figure_2.jpeg)

Escala de 5 dias: atenção escolher um período<br>
Curto (alguns meses) para não ficar muito curto (alguns meses), para não ficar muito pesado e muito lento

Interval 5 days, v2, 1 jan 2003 till 1 jan 2005

![](_page_20_Figure_3.jpeg)

Off Porto - Bounding Box: -10,063,40,611,-9,382,41,435

Outro exemplo, Canhão da Nazaré: Bounding box, longitude, latitude, longitude, latitude -9.833,39.955,-9.042,40.169

![](_page_21_Picture_1.jpeg)

Timeline - Click and drag to move, use your mouse scroll wheel to zoom, click to select a date or enter your required date in the date field on the right

![](_page_21_Picture_53.jpeg)

 $\overline{\mathbf{r}}$ 

![](_page_22_Picture_0.jpeg)

Timeline - Click and drag to move, use your mouse scroll wheel to zoom, click to select a date or enter your required date in the date field on the right

![](_page_22_Picture_45.jpeg)

Copiar a imagem obtida para o vosso ppt.

![](_page_23_Figure_1.jpeg)

#### Série temporal canhão da Nazaré, valores mensais

![](_page_24_Figure_0.jpeg)

![](_page_24_Figure_1.jpeg)

Tomar nota das coordenadas Da bounding box. Fazer download: é um ficheiro csv

# Passar para o excel se quiserem

- No download aparece: ficheiro csv, metadata e ficheiros png
- Abrir o excel, importar os dados
- Abrir metadata. Copiar as coordenadas

#### SE depois quiserem importar os dados para excel:

Para importar o ficheiro csv para excel. Não podem abrir o ficheiro no excel diretamente. Fazer Data, import data, e depois Defenir os intervalos para os dados virem arrumados em colunas. O menu dependa das versões do excel.

![](_page_26_Picture_53.jpeg)

### Faça o mesmo para uma área perto da Madeira, comparar os valores máximos de Clorofila, assim como a sazonalidade Choose an area near Madeira or Azores, far from the islands

![](_page_27_Figure_1.jpeg)

### This tool is useful to study Chla patterns. Ex for Portuguese Coast. Escolher uma área, fazer vários tipos de gráficos

![](_page_28_Picture_1.jpeg)

#### Série temporal, mensal, 1997 até 2016

![](_page_29_Figure_1.jpeg)

# Other products

• Remote sensing reflectance at 443nm

#### Off Porto - Bounding Box: -10,063,40,611,-9,382,41,435 Monthly data Monthly data Remote sensing reflectance at 443nm and its uncertainty

![](_page_31_Figure_2.jpeg)

# Tutorial to us[e the OC-CCI web](https://eo4sd.eofrom.space/) gis

- Site projeto SOPHIA: https://www.sophia-mar.pt/pt/recursos\_pedagogicos/1
- Tutorial 5, em video: https://youtu.be/O4eOvK\_vCRI

•No Fenix in Portuguese:

**PORTAL EO4SD – GUIA RÁPIDO**

**https://eo4sd.eofrom.space**

and English: **EO4SD MARINE PORTAL – QUICK START GUIDE**

• **https://eo4sd.eofrom.space**

# [Bibliografia](https://youtu.be/O4eOvK_vCRI)

- Site projeto SOPHIA: https://www.sophia-mar.pt/pt/recursos\_pedagogicos/1
- Tutorial 5, em video: https[://youtu.be/O4eOvK\\_vCRI](https://eo4sd.eofrom.space/)
- https://www.sophia-mar.pt/pt/recursos\_pedagogicos/1 Guias pedagógicos
- Sutcliffe, A., Brito, A.C., Sá, C., Sousa, F., Boutov, D., Brotas, V. 2016. Observação d Uso de imagens de temperatura da superfície do mar e cor do oceano para a monitorização de águas costeiras e oceânicas. DGRM, Lisboa, Portugal. E-book disponível em www.sophia-mar.pt. Cap 3
- Site projeto SOPHIA: https://www.sophia-mar.pt/pt/recursos\_pedagogicos/1
- Tutorial 5, em video: https://youtu.be/O4eOvK\_vCRI

# •No Fenix in Portuguese:

### **PORTAL EO4SD – GUIA RÁPIDO**

### **https://eo4sd.eofrom.space**

### and English: **EO4SD MARINE PORTAL – QUICK START GUIDE**

• **https://eo4sd.eofrom.space**